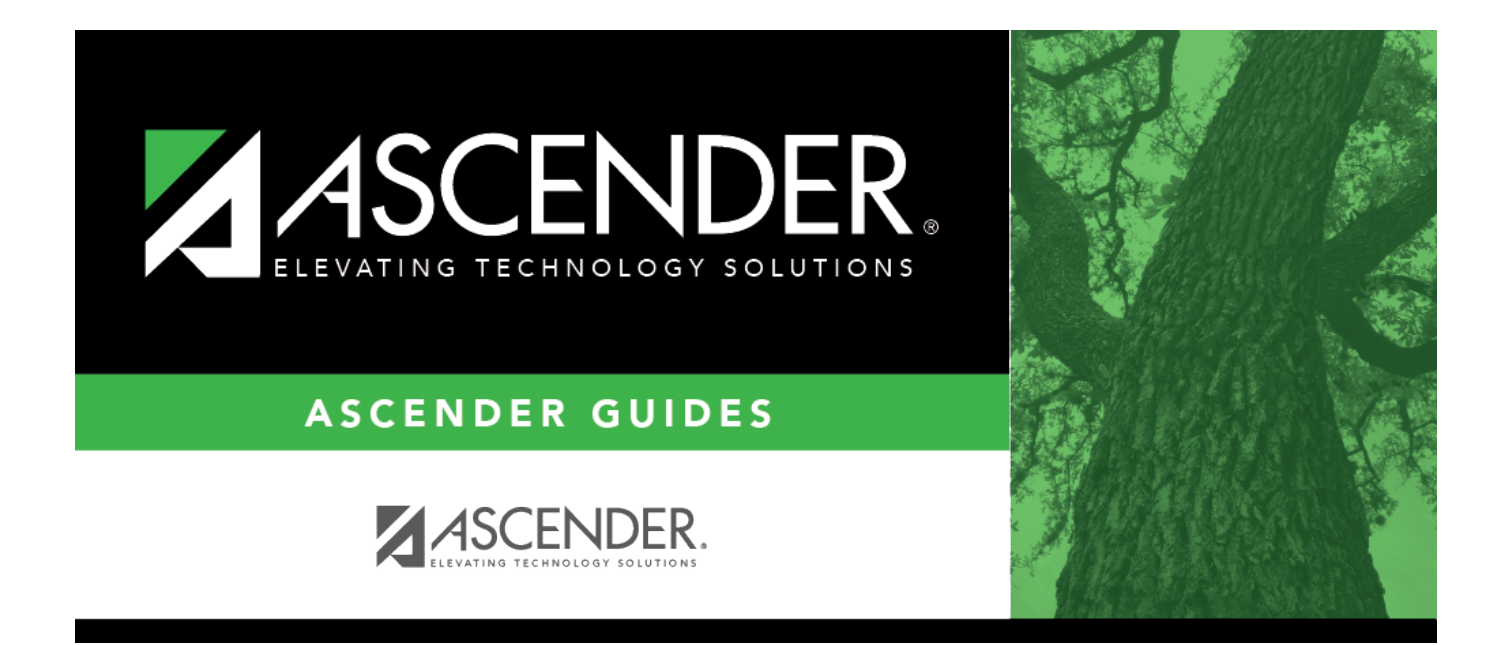

## <span id="page-0-0"></span>**account\_code**

## **Table of Contents**

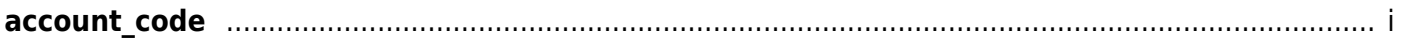

## [PEIMS Reporting Element](https://help.ascendertx.com/business/doku.php/general/tsds/reportingelements)

TWEDS Data Elements: FUND-CODE (E0316) (Code table: C145), FUNCTION-CODE (E0317) (Code table: C146), OBJECT-CODE (E0318) (Code table: C159), ORGANIZATION-CODE (E0319), PROGRAM-INTENT-CODE (E0320) (Code table: C147)

Type the account code, or click  $\frac{1}{2}$  to select the code which identifies the account from which funds are expended for the activity code. For extra duty accounts, the **Account Code** field is populated from the extra duty code table. Only expenditure accounts with object code 6XXX are allowed.

**Note**: When the user is logged on to the current payroll files, the account code validation occurs against the Finance Chart of Accounts. If the user is logged on to the next year payroll files, the account code must exist in the Budget > Maintenance > Budget Data tables.